## **IBOOKS READING GUIDE**

## **Practicing and Learning iBook Technology Skill Sets**

When reading an iBook, tap and hold on any text you want to select, like you would in Google Docs, Pages or MS Word.

A pop up bar will appear, letting you Copy, Define, Highlight, make a Note, Search, or Share the text you chose.

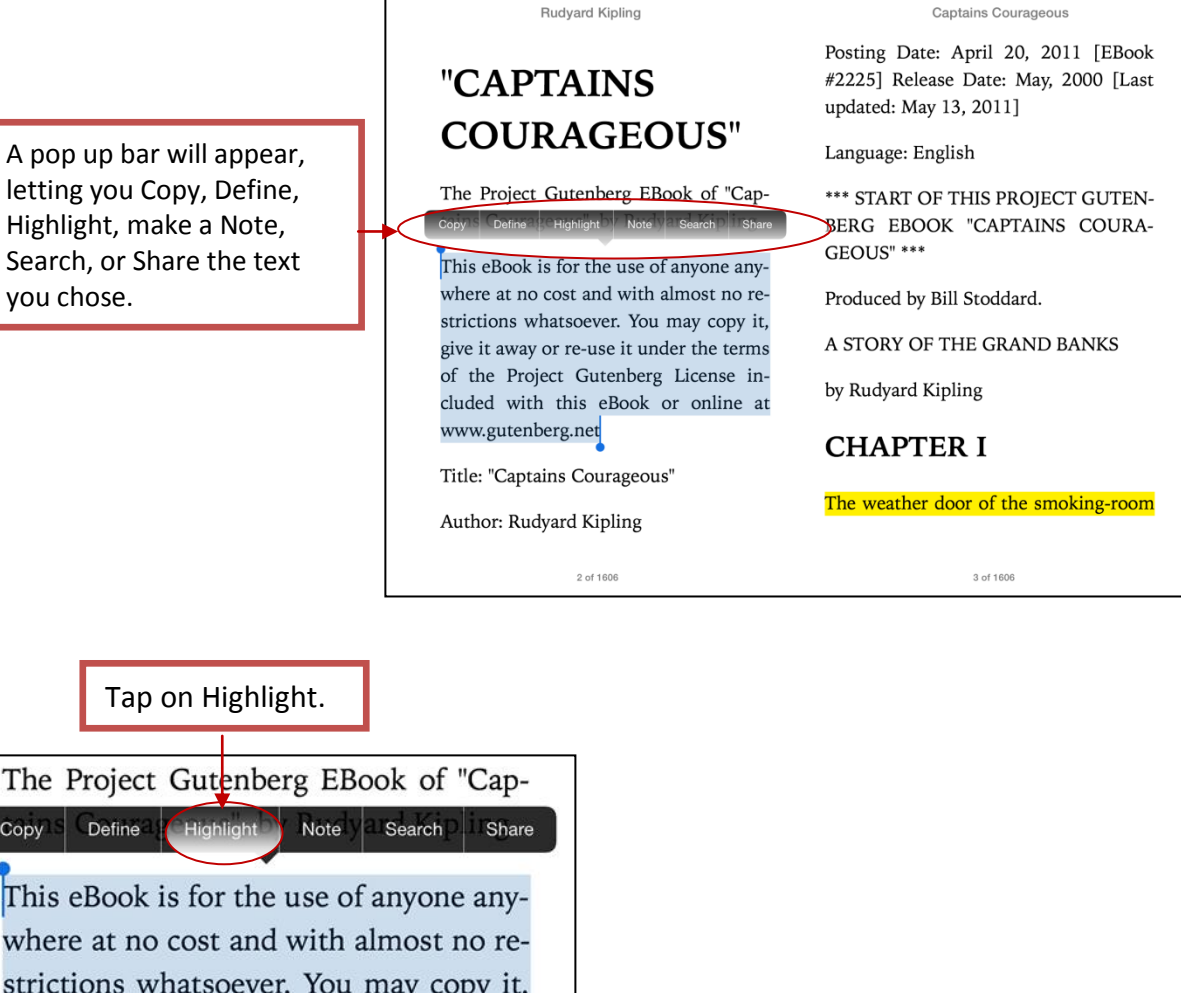

Tap on Highlight.

Copy Define This eBook is for the use of anyone anywhere at no cost and with almost no restrictions whatsoever. You may copy it, give it away or re-use it under the terms of the Project Gutenberg License included with this eBook or online at www.gutenberg.net

Highlighting Color Options

The pop up bar will change to give you new highlighting options, which include changing the color of the highlight or adding a note, itself in the same color as the highlight.

To delete selected text highlights tap on the trashcan.

The Project Gutenberg EBook of "Captains **bling** 

This eBook is for the use of anyone anywhere at no cost and with almost no restrictions whatsoever. You may copy it, give it away or re-use it under the terms of the Project Gutenberg License included with this eBook or online at www.gutenberg.net

You can also Share to Mail, Message, Twitter, or Facebook from this menu, as well.

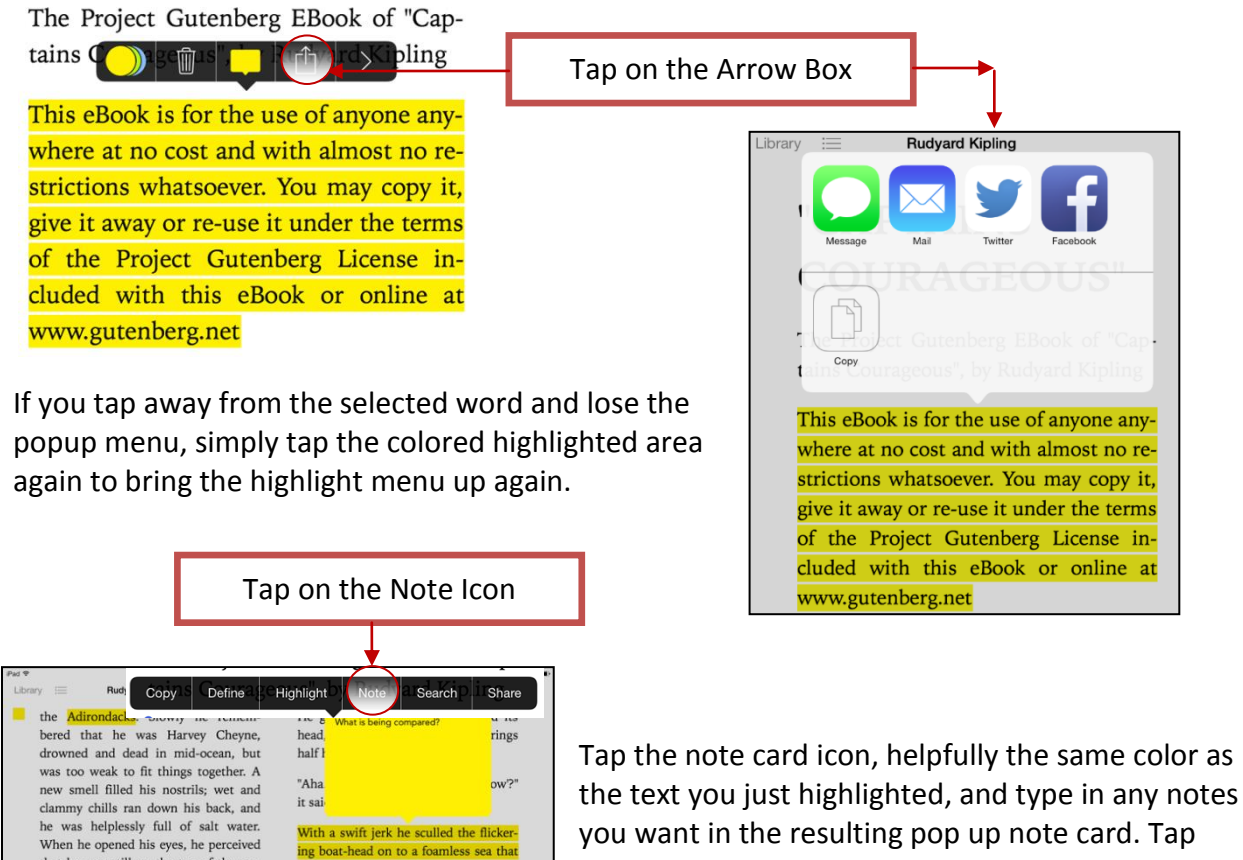

you want in the resulting pop up note card. Tap away from the note card to close the text entry window, and you'll see a little colored sticky note icon in the margin next to your highlighted text.

To search for a given word in the text, tap and hold on a word in the body of the book and select Search from the popup menu.

lifted her twenty full feet, only to slide

 $\mathbf{I}$ 

 $\circ$  $\mathsf P$  $\quad \ \ \, \textcircled{\scriptsize{8}}$ 

 $\,$ 

7123

return

 $\Diamond$ 

 $\cup$ 

 $\mathsf{N}$ M

that he was still on the top of the sea,<br>for it was running round him in silver-

 $\mathsf C$  $\lor$  $\mathsf B$ 

 $\theta$ 

 $\top$ Y

 $\mathsf{W}$  $\mathsf E$  $\mathsf R$ 

 $\hbox{\tt Q}$ 

 $\Diamond$  $\mathbb{Z}$  $\mathsf X$ 

A S D F G H  $\mathsf J$  $\sf K$ L

?123 ●

Tap on the Search Icon

Define Copy Highlight Note Share specks, showing where the domes were out fishing. The schooner, with a triangular riding-sail on the mainmast, played easily at anchor, and except for the man by the cabin-roof-"house" they call it-she was deserted.

You can also tap the magnifying glass icon in the upper right of the screen and type in a search term or text string. iBooks will look for it in the book itself.

If you want to search the web, or Wikipedia, there are buttons at the bottom of the search window to send that term out to Safari.

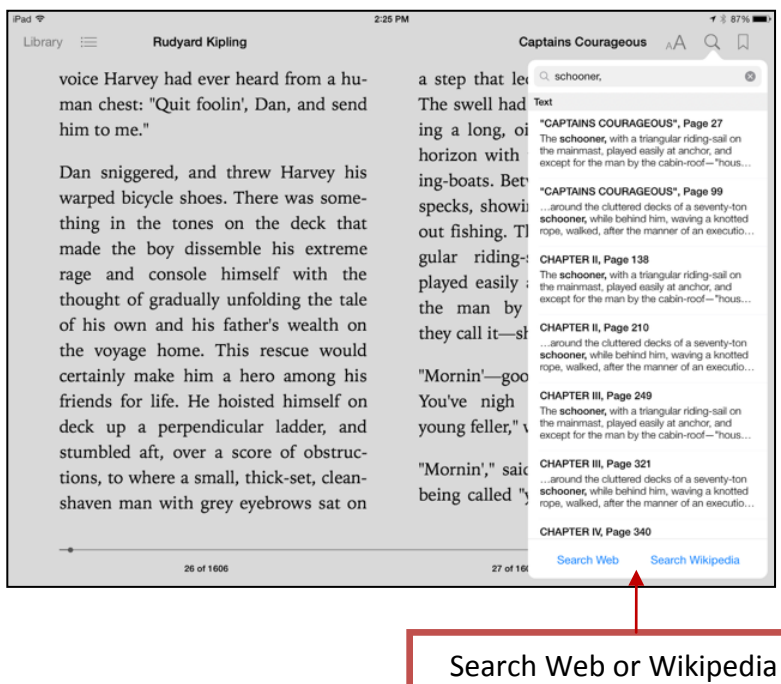